### 청주대학교대외협력실

# 청주대학교체 설명서

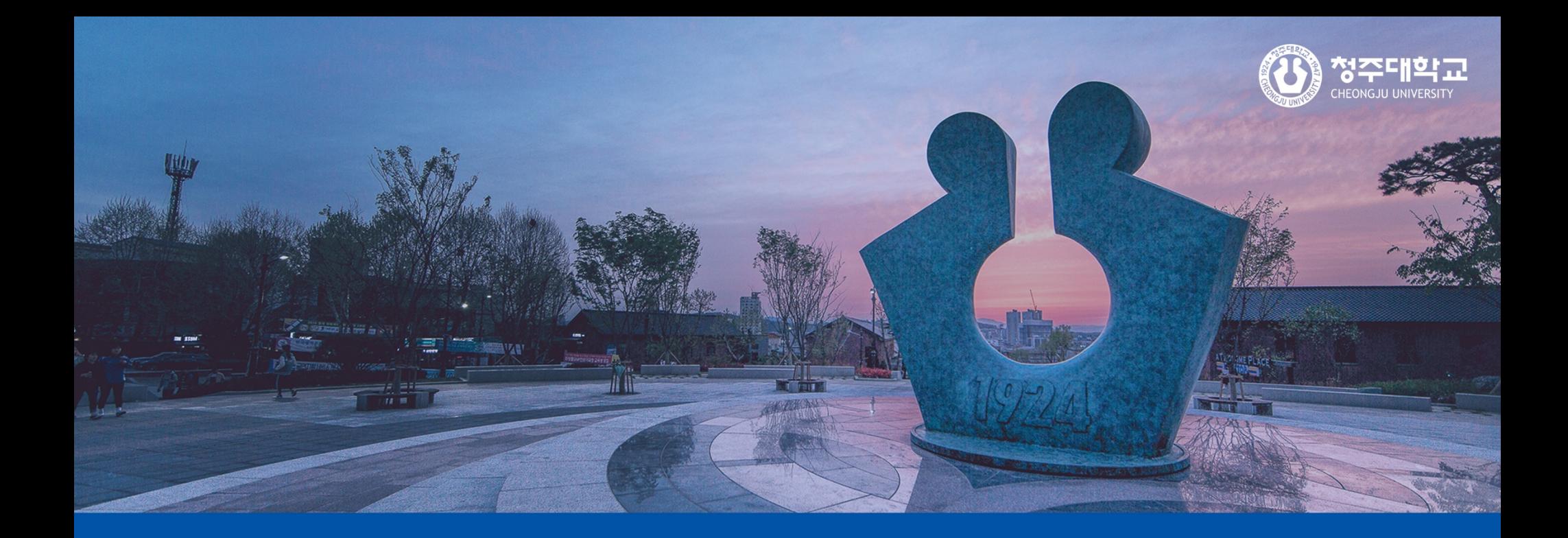

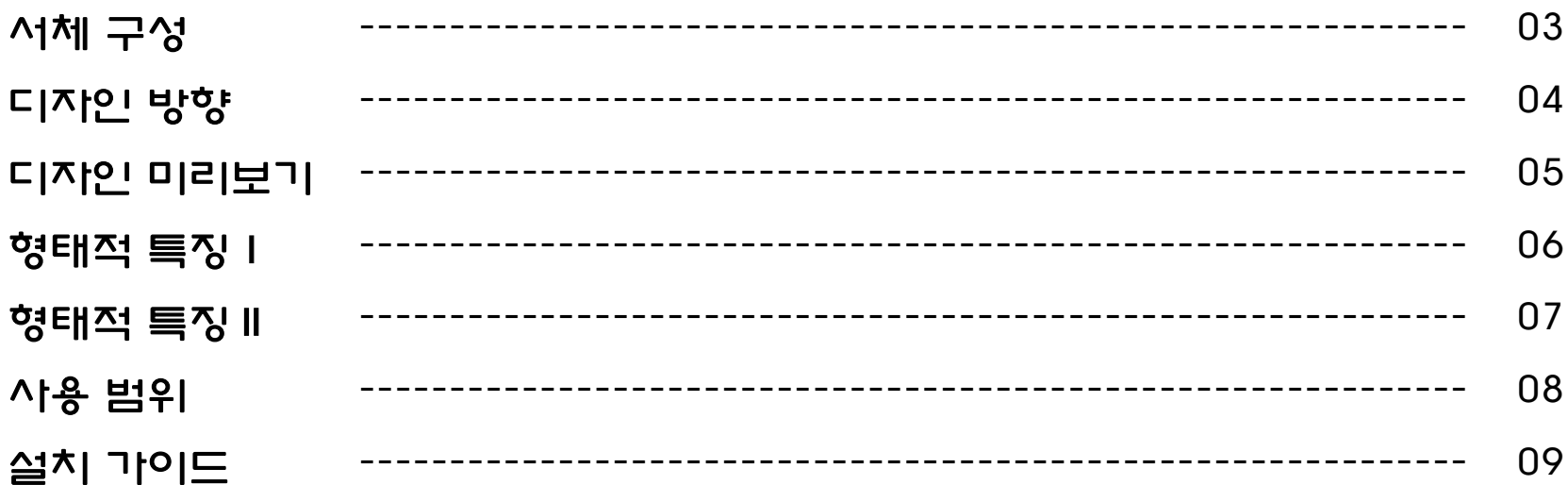

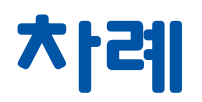

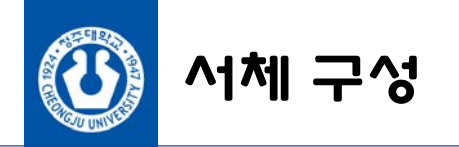

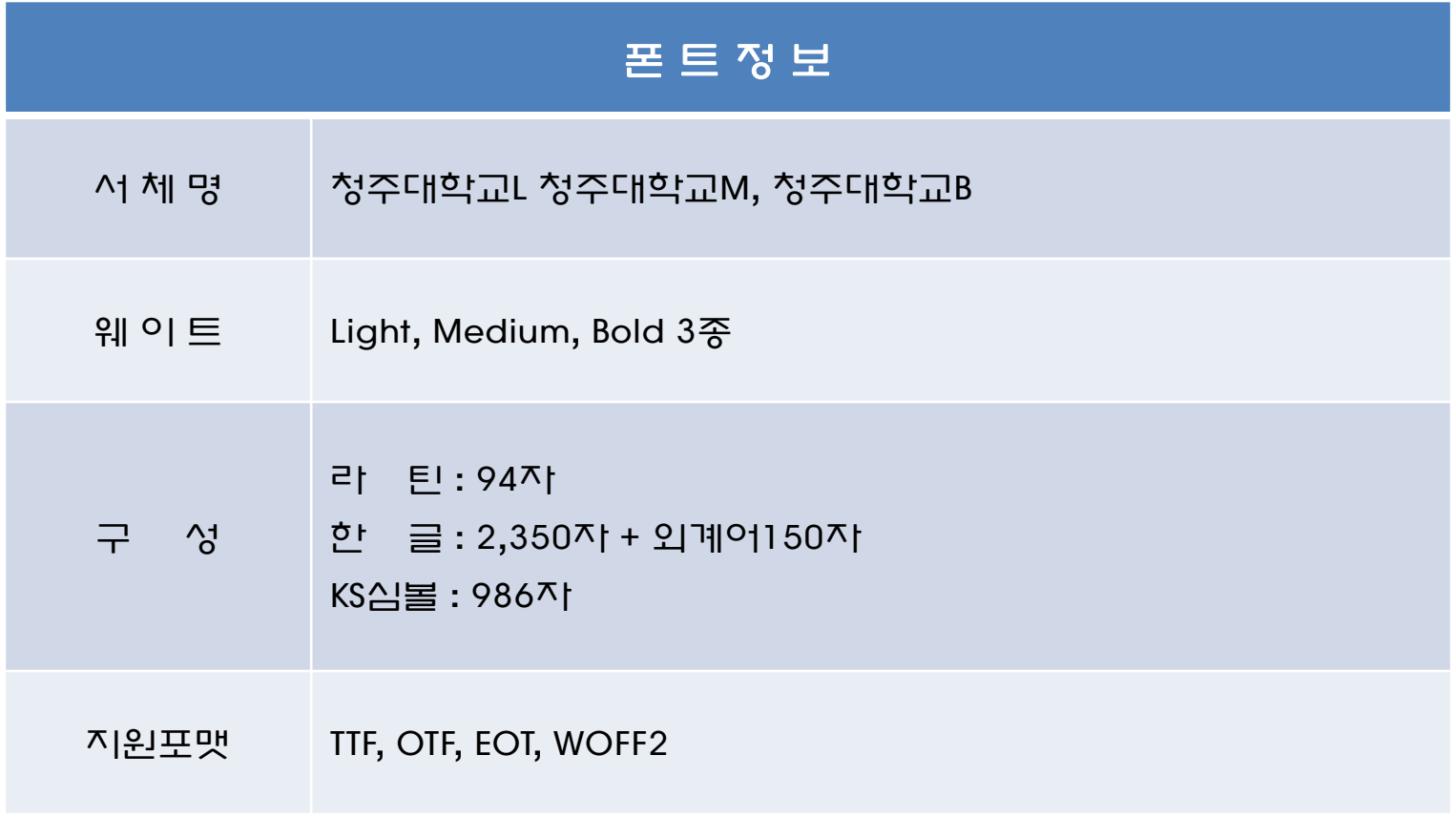

\* 지원되는 OS : Windows / Mac

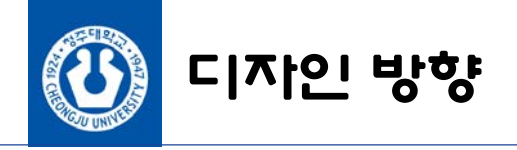

'청주대학교체'는 2024년 청석학원 설립 100주년을 기념하여 제작된 청주대학교의 시그니처 서체입니다.

"실용학문을 바탕으로 성숙한 문화세계를 창조하자"는 대학 교육이념을 반영하여 폭이 넓은 안정적인 형태로 역사와 전통을 표현하였으며, 자소의 끝을 둥글고 부드럽게 처리하여 시대에 맞는 유연하고 친근한 이미지로 디자인되었습니다.

청주대학교 아이덴티티의 통일성을 유지하고, 대학구성원이 쉽고 효율적으로 활용할 수 있도록 2021년도에 '청주대학교체'라는 서체명으로 개발하여 실용화하였습니다.

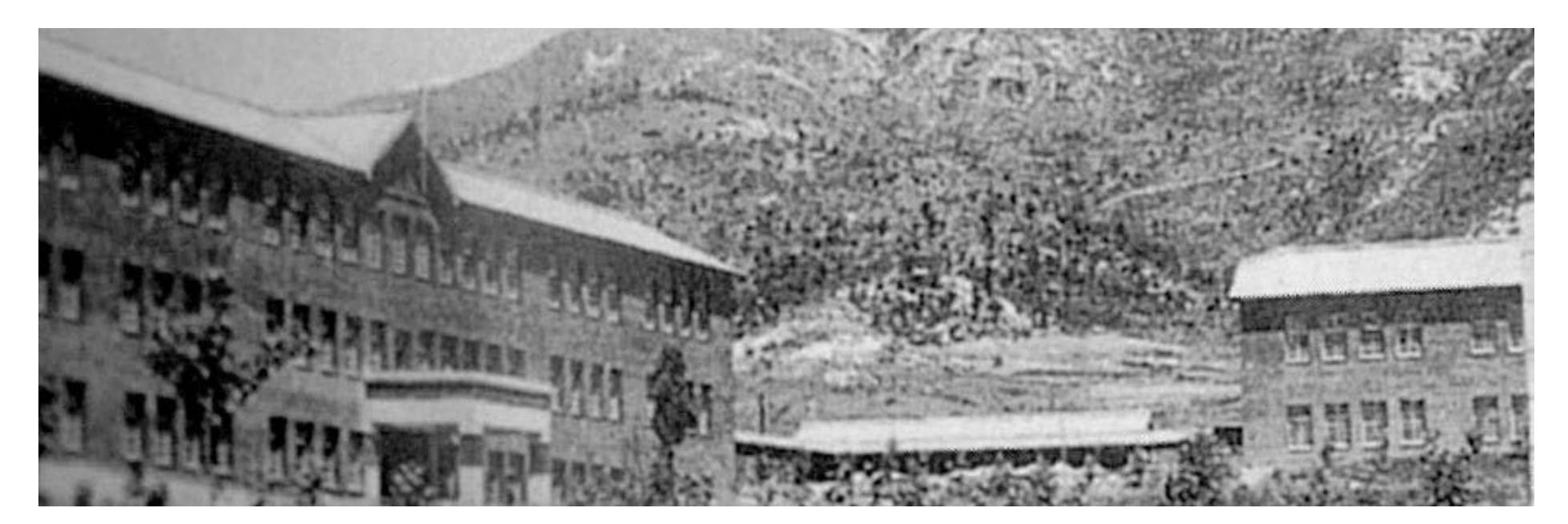

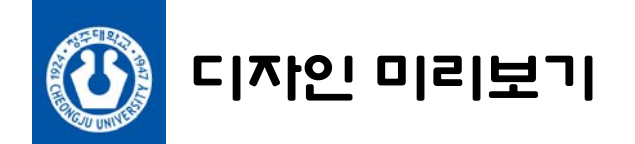

## 청주대학교, Light · Medium · Bold

청주대학교 전용서체는 Light, Medium, Bold 3종의 구성으로 다양한 곳에 사용하기 편하도록 제작되었습니다. 기본 영문과 KS심볼, 한글 2,350자와 이외에 외계어가 포함되어 있습니다.

# 우리나라가 독립을 하려면 민족의 힘을 긜러야하고, 힘은 배움으로 구할 수 있다.

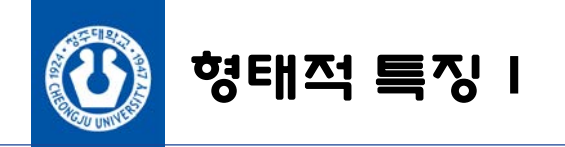

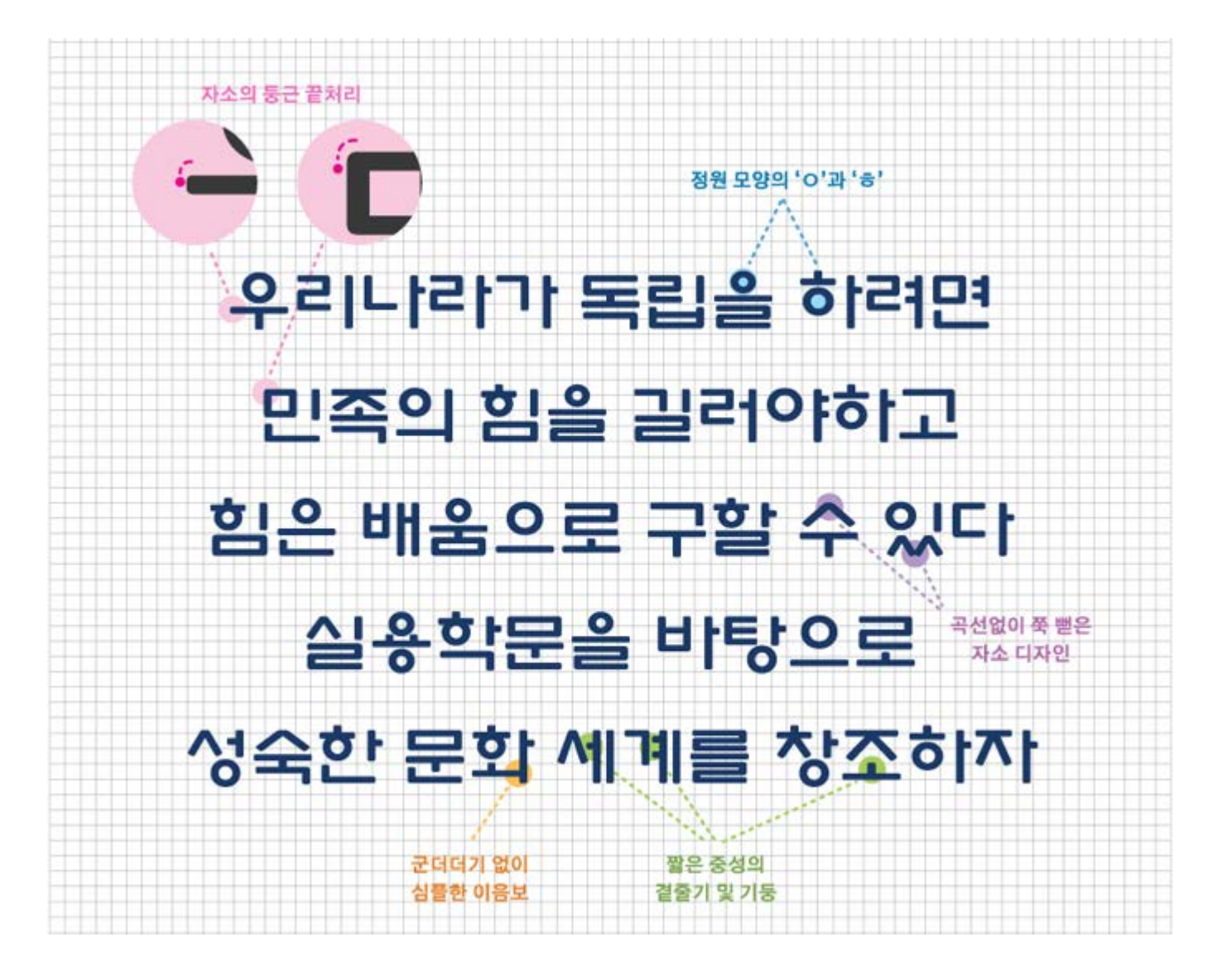

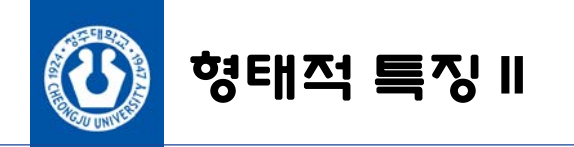

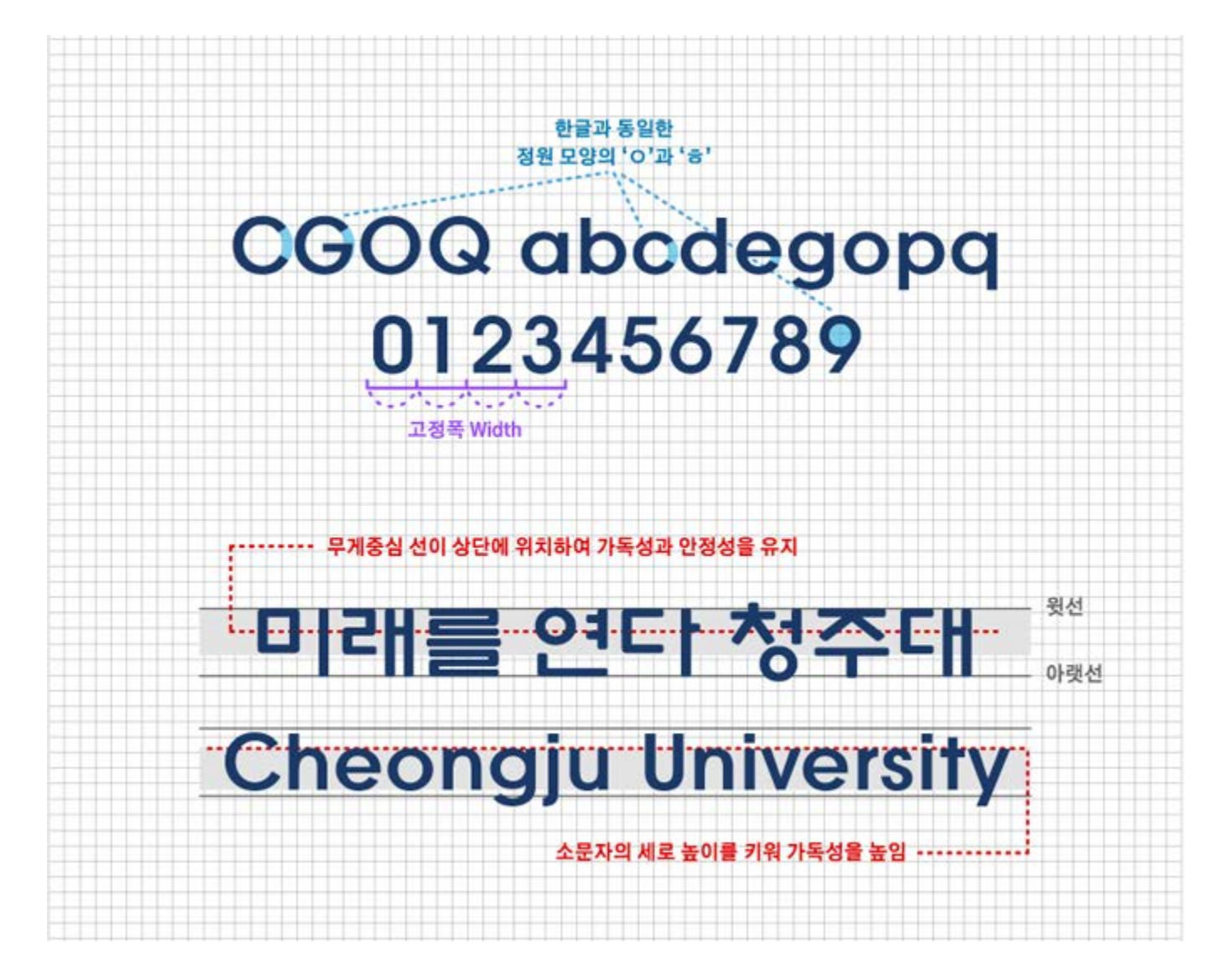

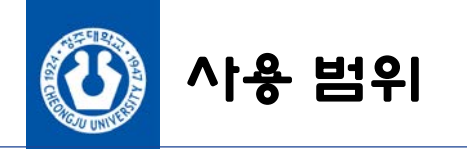

청주대학교체는 누구나 무료로 다운로드 받아 자유롭게 사용 가능합니다.

출처는 반드시 표시 하시기를 권장합니다.

※ 단, 청주대학교체의 판매, 유상양도, 변형, 재배포 등의 행위는 허용되지 않습니다.

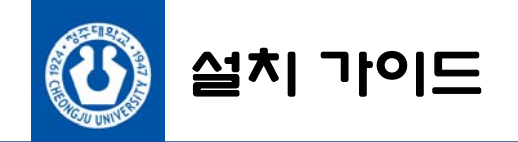

#### 설치파일 폰트파일은 청주대학교 홈페이지에서 다운받을 수 있습니다.

다운로드 TTF는 Window OS용이며, OTF는 Win/Mac 겸용입니다.

#### 설치방법 Windows 설치 가이드

다운받은 파일의 압축(Zip)을 풀고, 아래 3가지 방법 중 하나로 설치하시면 됩니다. A. 폰트파일을 C:드라이브>Windows폴더>Fonts폴더에 드래그합니다.

- B. 폰트파일을 우클릭하여 설치 버튼을 누릅니다.
- C. 폰트파일을 더블클릭하여 설치 버튼을 누릅니다.

### OS X 설치 가이드

다운받은 파일의 압축(Zip)을 풀고, Fonts폴더(또는 "서체관리자" 어플리케이션)에 폰트를 설치합니다.